### **PROCEDURA RIPORTANTE I DATI RELATIVI A CIASCUN PROGETTO IN ESSERE AL 31/12/1999, NONCHE' L'ELENCO DEI LAVORATORI NELLO STESSO UTILIZZATO COMPLETO IN OGNI SUA PARTE CIRCOLARE ASS.TO LAVORO N.12/2000 DEL 16/05/2000**

# **ISTRUZIONI D'USO - LSU97.MDE (oppure LSU2000.MDE)**

#### **FINALITA'**

LSU97.MDE (oppure LSU2000.MDE) è l'applicativo gestionale appositamente predisposto dall'Unità Operativa Servizi Internet/Intranet – Gruppo V/DL – Servizi Informatici dell'Assessorato Lavoro per l'inserimento dei dati richiesti dalla circolare 12/2000 nella parte seguente:

*Al contempo dovrà essere trasmesso al Coordinamento regionale della misure di politica attiva del lavoro un apposito modulo riportante i dati relativi a ciascun progetto in essere al 31 dicembre 1999, nonché l'elenco dei lavoratori nello stesso utilizzati completo in ogni sua parte.*

*Il predetto modulo – per il quale l'ente direttamente acquisirà da parte dei lavoratori interessati l'autorizzazione al trattamento dei dati personali ai fini dell'attivazione di misure di politica attiva del lavoro – sarà disponibile, nei prossimi giorni nel sito internet di questo Assessorato www.regione.sicilia.it/lavoro, ed inserito nelle news del sito della Regione siciliana. Lo stesso, debitamente compilato, dovrà essere inoltrato agli indirizzi di posta elettronica indicati nello stesso.*

*In caso di mancata trasmissione per posta elettronica, lo stesso dovrà essere inviato su supporto informatico. Presso gli Uffici periferici del lavoro saranno disponibili i floppy disk necessari al caricamento dei dati.*

*Il modulo di cui sopra dovrà essere prodotto – entro il 20 giugno 2000 – anche per i progetti autofinanziati di cui all'art.11, comma 4, del decreto legislativo 1° dicembre 1997, n.468.*

I dati richiesti dovranno essere inseriti a cura del singolo Ente attuatore e trasmessi **ESCLUSIVAMENTE** VIA POSTA ELETTRONICA INTERNET al seguente indirizzo di posta internet servinfo@regione.sicilia.it (come allegato e possibilmente compresso con winzip) indicando come oggetto: BDLSU – ENTE – nome dell'Ente.

Gli Enti che non utilizzano ancora i sistemi internet dovranno ritirare la procedura presso gli Uffici Provinciali del lavoro (Servizi di elaborazione e programmazione dati) o presso le scica che forniranno il necessario supporto agli enti.. Gli uffici provvederanno, una volta completato l'aggiornamento della banca dati (eventualmente in collaborazione con l'Ente), al successivo inoltro via posta intranet all'indirizzo di posta intranet servinfo@www.rsasslav.it (come allegato e possibilmente compresso con winzip) indicando come oggetto: BDLSU – ENTE – nome dell'Ente.

#### **In entrambi i casi sarà fornita una conferma di ricezione alla casella di posta di trasmissione.**

QUALSIASI COMUNICAZIONE DI TIPO CARTACEO DOVRA' ESSERE TRASMESSA **ESCLUSIVAMENTE** AL COMPETENTE COORDINAMENTO REGIONALE PER LE POLITICHE ATTIVE DEL LAVORO

#### **REQUISITI DI SISTEMA**

I requisiti necessari sono quelli occorrenti al funzionamento di Access 97 o Access 2000. Risoluzione video consigliata 800x600, caratteri normali.

#### **NOTE SULL'INSTALLAZIONE**

L'installazione dell'applicativo non prevede fasi particolarmente complesse. E' sufficiente provvedere al trasferimento del file LSU97.MDE (oppure LSU2000.MDE) nel computer dove è installato Ms-Access.

Per eseguire il programma è sufficiente, dopo l'installazione, fare doppio clic sulla relativa icona. Eseguito il caricamento, apparirà il Menu Principale dal quale è possibile avviare tutte le procedure necessarie alla memorizzazione dei dati.

Per un corretto utilizzo del programma è opportuno seguire alcune regole di seguito elencate:

- utilizzare una installazione per un solo Ente;
- nel caso in cui sullo stesso PC sia necessario procedere al caricamento dei dati di più Enti utilizzare più installazioni del programma in cartelle diverse;
- memorizzare i dati relativi all'Ente (in sostituzione del record già presente);
- memorizzare i dati del progetto (primo progetto in modifica sul record esistente);
- memorizzare i dati dei soggetti utilizzati nel progetto inserito.

## **MENU PRINCIPALE**

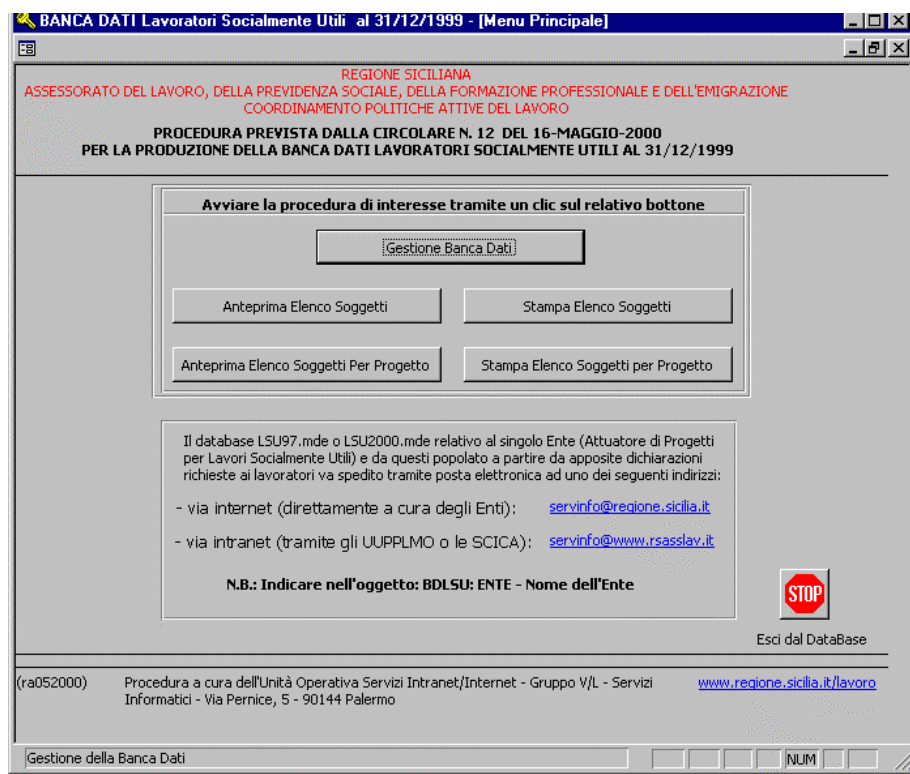

## **GESTIONE BANCA DATI**

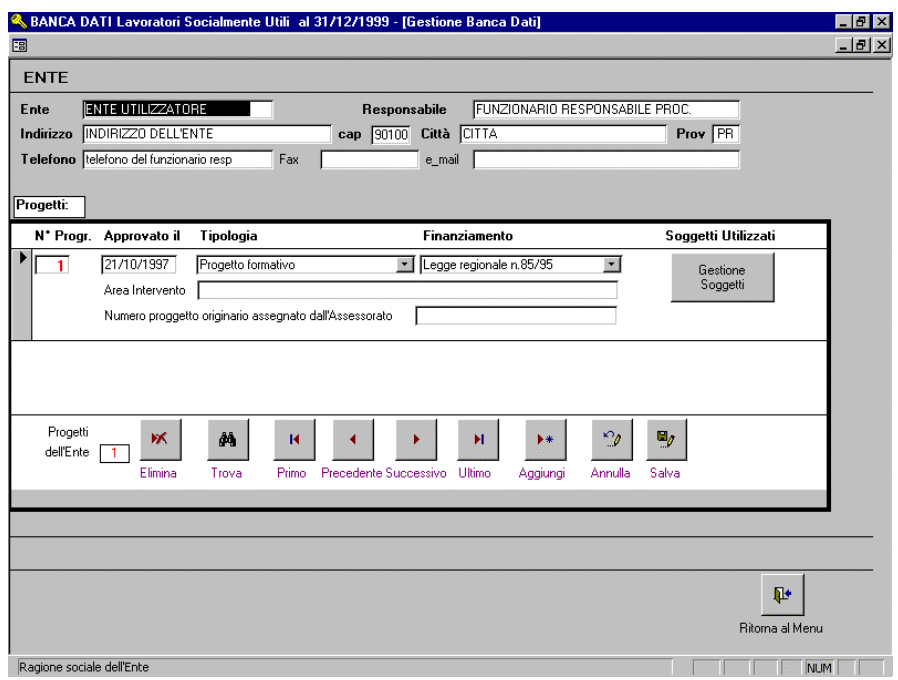

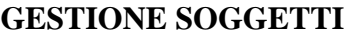

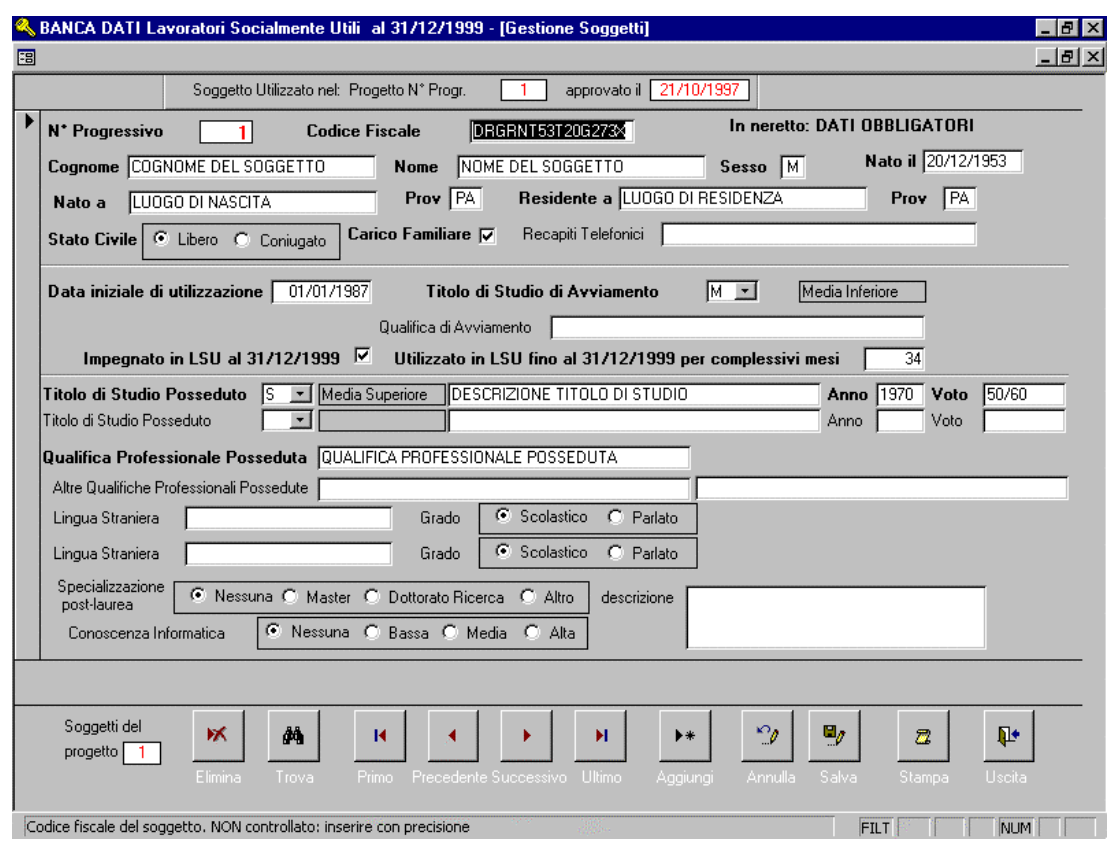

### **MODALITA' DI COMPILAZIONE**

Avviato il programma secondo le indicazioni sopra descritte dal Menu Principale selezionare l'opzione "Gestione Banca Dati" cliccando il relativo tasto.

Sarà quindi visibile la maschera di particolarizzazione dati ente e primo progetto:

- inserire i dati dell'Ente;
- inserire i dati del primo progetto;
- con un clic su "Gestione Soggetti" si abilita la maschera per il caricamento dei dati dei soggetti utilizzati nel progetto;
- tutti i movimenti tra un soggetto e l'altro, e tra i diversi progetti sono controllabili mediante gli appositi tasti che dispongono di una breve descrizione sottostante più una descrizione più dettagliata quando il puntatore passa su di essi;
- con i comandi di stampa (anteprima e su stampante) è possibile realizzare degli elenchi utili al controllo dell'inserimento.
- **N.B. Tutti i campi con etichette in neretto sono OBBLIGATORI. La loro assenza determina un messaggio di errore che non comporta l'abbandono della procedura (confermare e inserire il dato mancante).**

Procedere alla digitazione dei dati richiesti secondo le indicazioni di seguito elencate.

## **DATI RICHIESTI**

Si riportano i dati richiesti e le relative descrizioni. Nella colonna "Obbligatorio" sarà indicato il carattere di obbligatorietà del dato (ovviamente i dati non obbligatori quando applicabili dovranno essere inseriti necessariamente)

## ÿ **DATI ENTE**

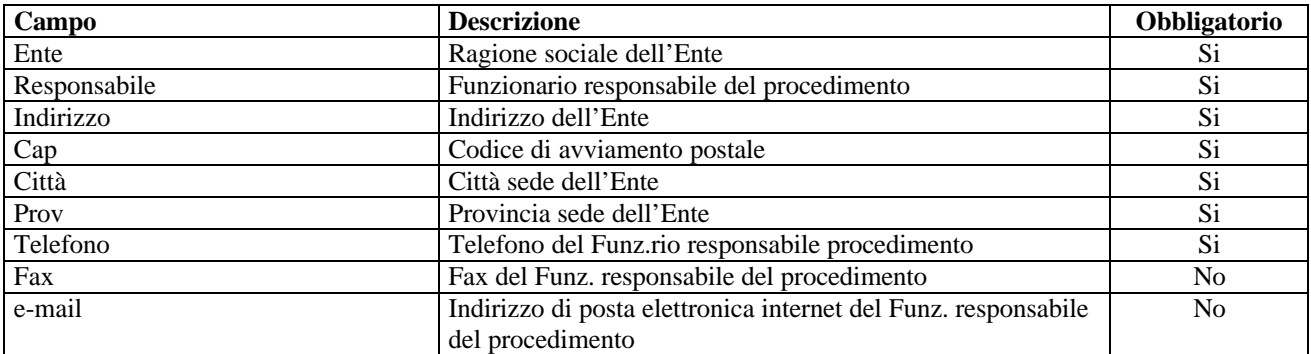

### ÿ **DATI PROGETTO**

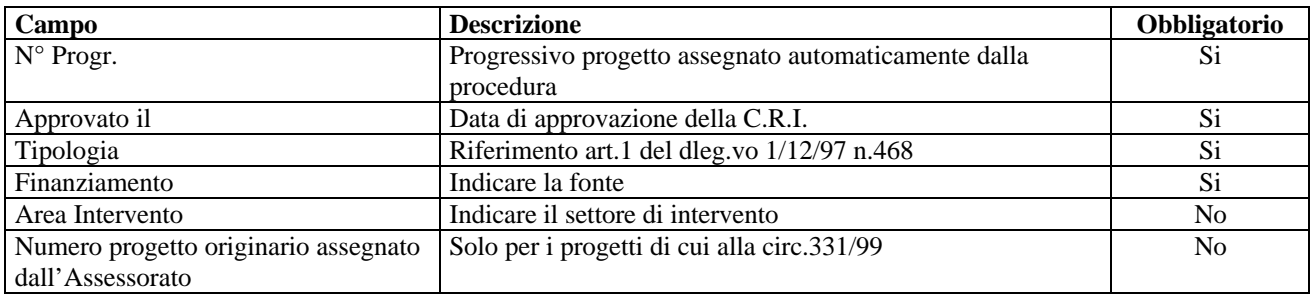

## ÿ **DATI SOGGETTO - Anagrafica**

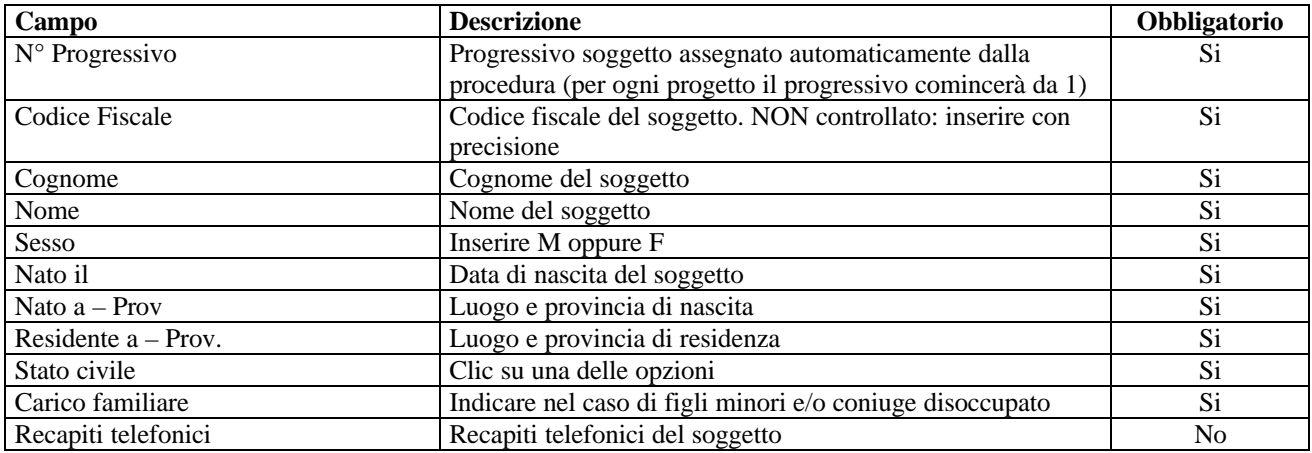

## ÿ **DATI SOGGETTO - Utilizzo**

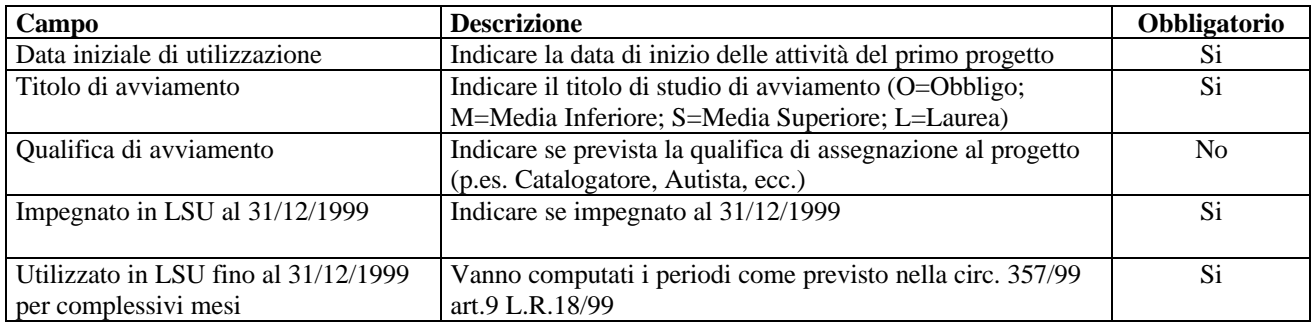

#### ÿ **DATI SOGGETTO - Professionalità**

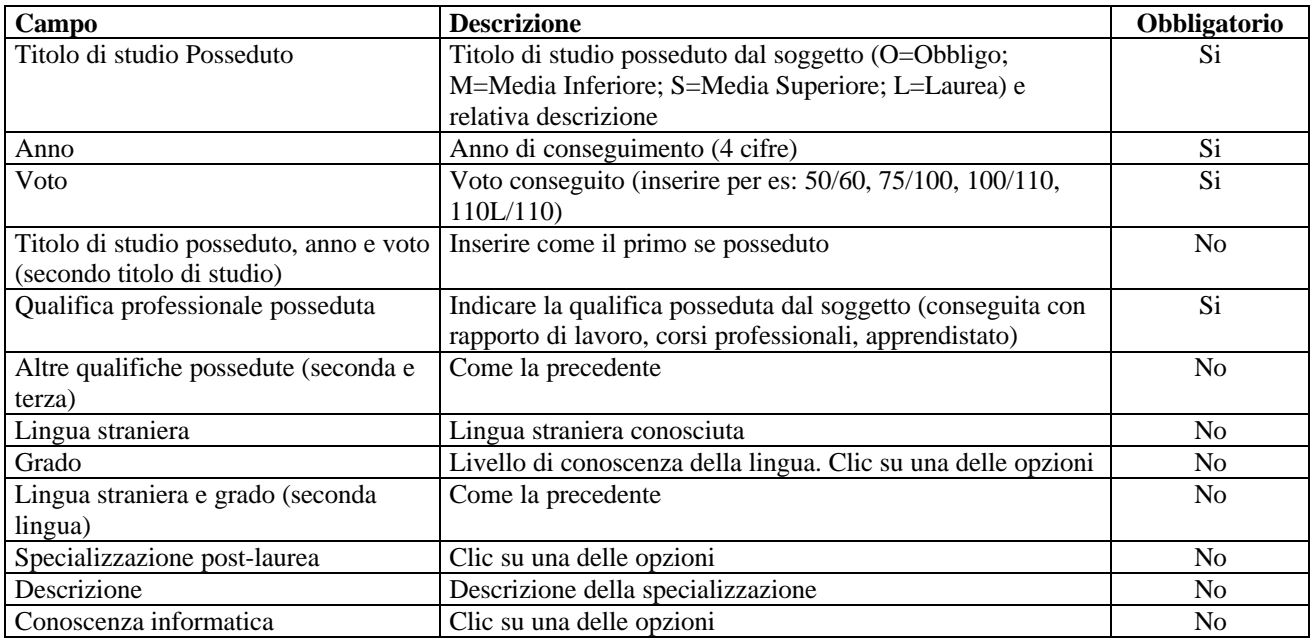

## **SUPPORTO TECNICO**

Ulteriori informazioni e aggiornamenti sono disponibili presso il nostro sito web: www.regione.sicilia.it/lavoro

Per supporto telefonico, chiamare uno dei seguenti numeri:

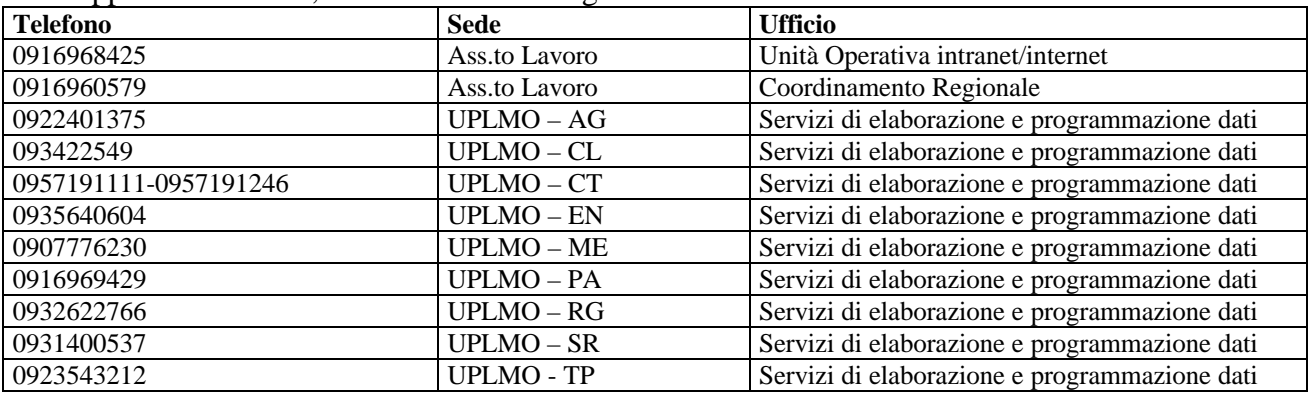

o inviare E\_Mail all'indirizzo internet servinfo@regione.sicilia.it

**Procedura, istruzioni all'uso della procedura, predisposizione del modello di ausilio all'Ente per l'organizzazione dei dati prima dell'inserimento, predisposizione html, pdf, rtf, pubblicazione intranet e internet, riunione con gli UU.PP.L.M.O., gestione delle caselle di posta e flusso informatico, integrazione delle banche dati a cura dell'Unità Operativa Servizi Intranet/Internet dell'Assessorato Lavoro – Via Pernice 5 – 901444 Palermo – www.regione.sicilia.it/lavoro**